## $\overline{\mathbf{s}}$  某局点 iMC做DBman备份提示无法连接到数据库的经验案例

[PLAT](https://zhiliao.h3c.com/questions/catesDis/228) **[刘伟](https://zhiliao.h3c.com/User/other/24232)** 2021-07-15 发表

组网及说明 略

## 问题描述

现场iMC版本为7.3 E0605的补丁版本,做DBman备份,提示无法连接到以下的数据库,无法做数据库 备份。报错如下

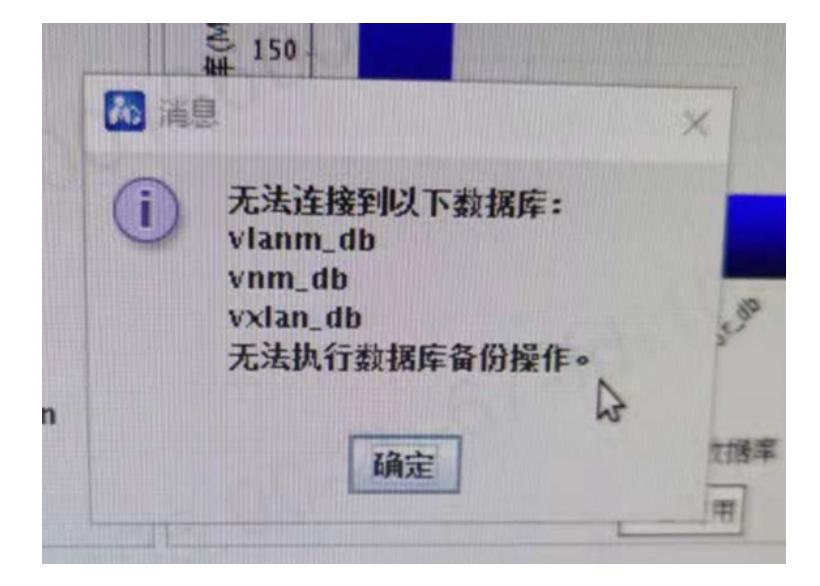

过程分析

1、查看是否存在这三个组件,做去部署操作//去部署之后仍然提示该报错

2、查看IMC/dbman/etc下dbman.conf文件查看是否存在这几个文件,进行注释删除处理,查看该文件 中并无这几个组件内容

通过该命令去查看cat /opt/iMC/dbman/etc/dbman | grep vnm\*

monexed runneling Packages Settings - Help 全日34.10.5.18.46 5.10.5.18.45  $\sqrt{5}$ BackupPath1\_127.0.0.1 = /opt/imc/dbmanbak PrimaryDbInst1\_1 = 127.0.0.1@icc\_db<br>
PrimaryDbUser1\_1 = inc\_icc<br>
PrimaryDbPassword1\_1 = line<br>
PrimaryDbPassword1\_1 = line<br>
PrimaryDbInst1\_1\_iMc-ICC = 7.3.E0605P06<br>
1\_BeforeBackup5QLScript\_icc\_db\_imc\_icc = ../etc/icc\_zip.s PrimaryDbInst1\_2 = 127.0.0.1@invent\_db<br>PrimaryDbUser1\_2 = imc\_inventory<br>PrimaryDbPassword1\_2 = UTksaFAbiSHdC+cjXo8Fsw==<br>PrimaryDbInst1\_2\_iMC-NETASSET = 7.3.E0605P06<br>ifbackup1\_2 = 1<br>iftrans1\_2 = 1 PrimaryDbInst1\_3 = 127.0.0.1@monitor\_db<br>PrimaryDbUser1\_3 = imc\_monitor<br>PrimaryDbPassword1\_3 = 1m2KCGVUnLP+mwsSYSjcJw==<br>PrimaryDbInst1\_3\_iMC-NME-FAULT = 7.3.E0605P06<br>ifbackup1\_3 = 1<br>iftrans1\_3 = 1 PrimaryDbInst1\_4 = 127.0.0.1@perf\_db<br>PrimaryDbUser1\_4 = imc\_perf<br>PrimaryDbPassword1\_4 = ZgsLCiNBYwH7GCaMzMIwMg=<br>PrimaryDbInst1\_4\_iMC-NME-PERF = 7.3.E0605P06<br>ifbackup1\_4 = 1<br>iftrans1\_4 = 1 PrimaryDbInst1\_5 = 127.0.0.1@config\_db<br>
PrimaryDbUser1\_5 = imc\_config<br>
PrimaryDbPassword1\_5 = gk2Q0+oH806tDqXnloSp2Q==<br>
PrimaryDbPassword1\_5 = gk2Q0+oH806tDqXnloSp2Q==<br>
1\_BeforeBackup5QLScript\_config\_db\_imc\_config = ../et PrimaryDbInst1\_6 = 127.0.0.1@reportplat\_db<br>PrimaryDbDser1\_6 = reportplat<br>PrimaryDbPassword1\_6 = 0lfgecni4SHloUsQN7SW5A==<br>PrimaryDbPassword1\_6 = 0lfgecni4SHloUsQN7SW5A==<br>Tifbackup1\_6 = 1<br>iftrans1\_6 = 1<br>1 Referencies 1\_BeforeBackupSQLScript\_perf\_db\_imc**m**perf=../etc/perf\_zip.sh<br>1\_AfterSQLScript\_perf\_db\_imc\_perf=../etc/perf\_unzip.sh<br>1\_FTPFile\_perf\_db\_imc\_perf=perf<br>1\_BeforeBackupSQLScript\_reportplat\_db\_reportplat=../etc/repo

3、查看备份参数是否存在这三个组件

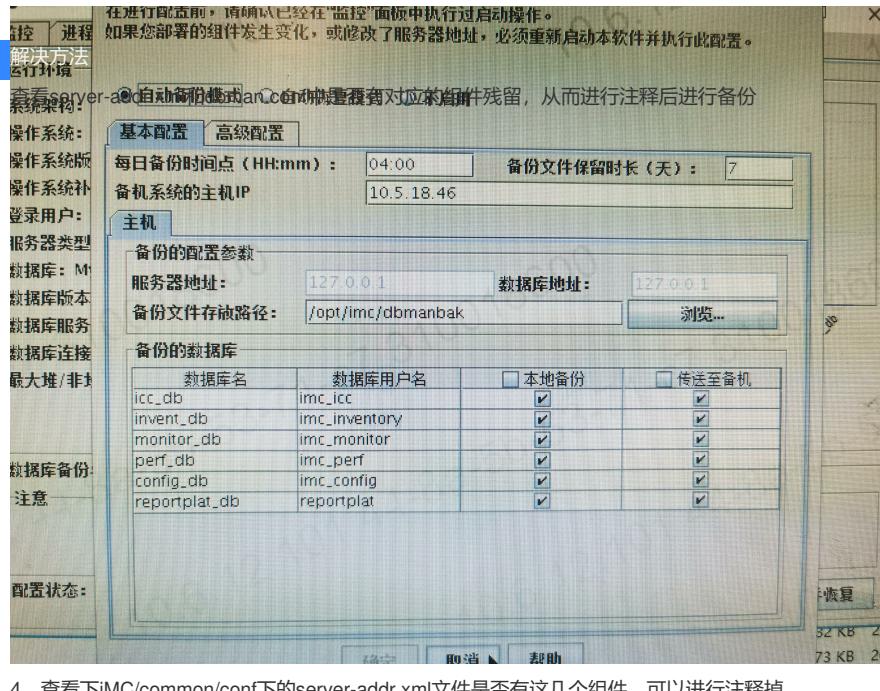

4、查看下iMC/common/conf下的server-addr.xml文件是否有这几个组件, 可以进行注释掉<br>cat: /opt/imc/iMc/common/conf/server-addr: No-rest-y-wev/iMc/iMc/iMc/iMc/iServer-addr | grep wmm<br>SHHPu.IMC/-a01:/opt/imc/iMc/common/conf # cat /opt/imc/iMc/common/c

修改之后可以正常备份